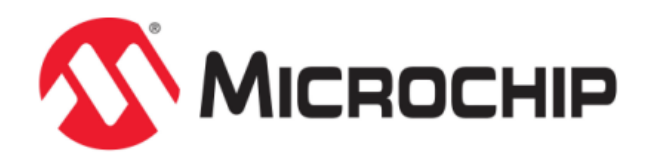

# **MPLAB Harmony Overview**

MPLAB Harmony Integrated Software Framework

© 2013-2018 Microchip Technology Inc. All rights reserved.

# <span id="page-1-0"></span>**Volume I: Getting Started With MPLAB Harmony Libraries and Applications**

This volume introduces the MPLAB® Harmony Integrated Software Framework.

#### **Description**

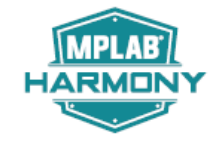

MPLAB Harmony is a layered framework of modular libraries that provide flexible and interoperable software "building blocks" for developing embedded PIC32 applications. MPLAB Harmony is also part of a broad and expandable ecosystem, providing demonstration applications, third-party offerings, and convenient development tools, such as the MPLAB Harmony Configurator (MHC), which integrate with the MPLAB X IDE and MPLAB XC32 language tools.

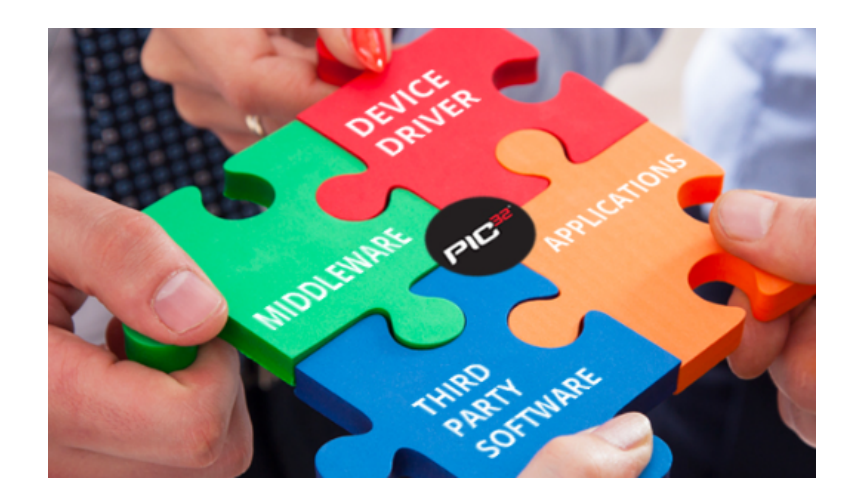

#### **Legal Notices**

Please review the Software License Agreement prior to using MPLAB Harmony. It is the responsibility of the end-user to know and understand the software license agreement terms regarding the Microchip and third-party software that is provided in this installation. A copy of the agreement is available in the <install-dir>/doc folder of your MPLAB Harmony installation.

The OPENRTOS® demonstrations provided in MPLAB Harmony use the OPENRTOS evaluation license, which is meant for demonstration purposes only. Customers desiring development and production on OPENRTOS must procure a suitable license. Please refer to one of the following documents, which are located in the <install-dir>/third\_party/rtos/OPENRTOS/Documents folder of your MPLAB Harmony installation, for information on obtaining an evaluation license for your device:

- OpenRTOS Click Thru Eval License PIC32MXxx.pdf
- OpenRTOS Click Thru Eval License PIC32MZxx.pdf

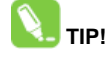

Throughout this documentation, occurrences of <install-dir> refer to the default MPLAB Harmony installation path:

- Windows: C:/microchip/harmony/<version>
- Mac OS/Linux: ~/microchip/harmony/<version>

# <span id="page-2-0"></span>**Where to Begin**

Provides a list of resources to assist with deciding where to begin with MPLAB Harmony.

#### **Description**

The help documentation provides a comprehensive source of information on how to use and understand MPLAB Harmony. However, you don't need to read the entire document before you start working with MPLAB Harmony.

#### **MPLAB Harmony Overview**

MPLAB Harmony supports all of Microchip's 32-bit MCUs, with the exception of the PIC32MM family of devices (PIC32MX, PIC32MK, and PIC32MZ devices are supported). The PIC32MM family is supported by the MPLAB Code Configurator (MCC).

Under MPLAB Harmony, differences between device families and among the devices within a family are hidden (abstracted) from the application by libraries that provide consistent interfaces, allowing the same application code to support multiple devices across multiple families. Device-specific differences for middleware libraries, drivers, and system services are managed by the MPLAB Harmony Configurator (MHC) and effectively hidden from the developer.

Middleware application demonstrations are provided for all major libraries (Bluetooth, Bootloader, Crypto, Drivers, Decoder, Graphics, System Services, and more). Example applications are also provided for all peripherals. These example and demonstration projects can serve as the foundation for the intended application by combining various projects into an approximation of the end application.

Prior to using MPLAB Harmony, it is recommended to review the Release Notes for any known issues. A PDF copy of the release notes is provided in the <install-dir>/doc folder of your installation.

#### **New Users**

If you are completely new to MPLAB Harmony, it is best to follow the Guided Tour.

#### **More Experienced Users**

If you are already somewhat familiar with the MPLAB Harmony installation and online resources and you want to jump right into a specific topic, you can use the links in the following table.

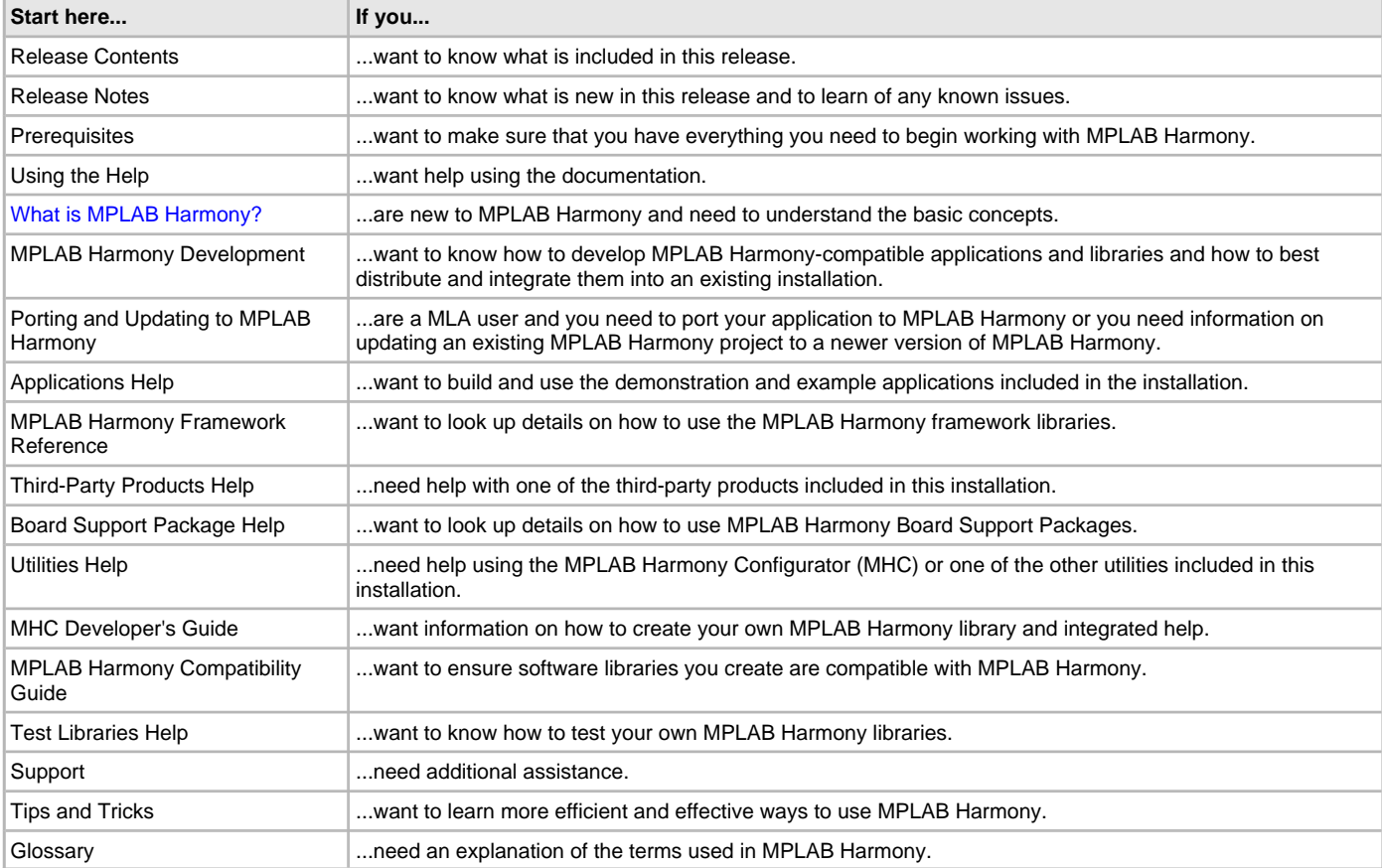

# <span id="page-3-0"></span>**Guided Tour**

Provides a quick guided tour of the MPLAB Harmony installation and documentation and describes where to find additional information and help.

## **Description**

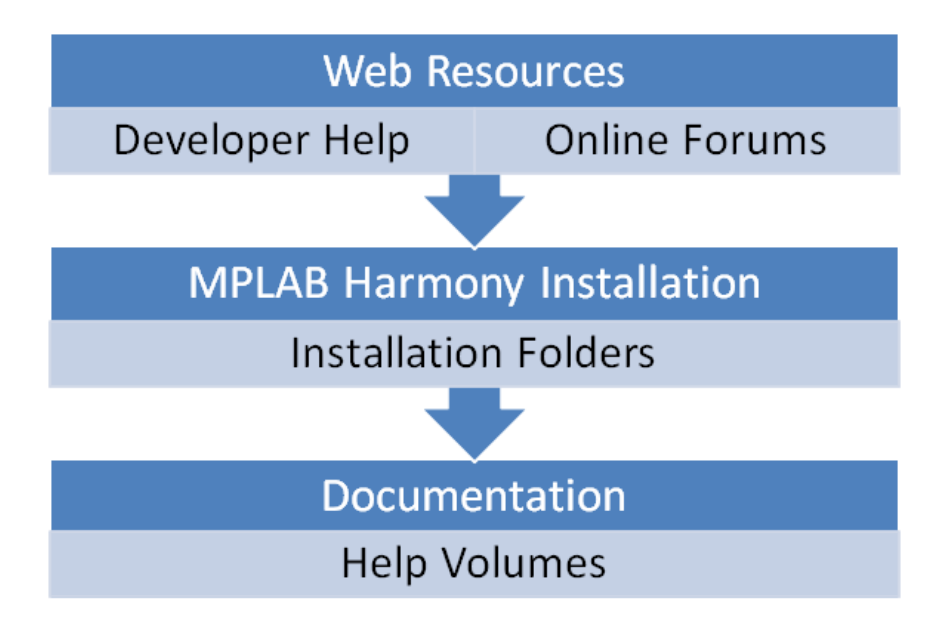

# <span id="page-3-1"></span>**Web Resources**

This topic describes the main MPLAB Harmony Web site, from which you can download the installer and individual documents. In addition, it also describes where to find additional information and training, and how to locate the MPLAB Harmony online community.

#### **Description**

There are many Internet resources available for MPLAB Harmony, starting with the main MPLAB Harmony Web site:

#### [www.microchip.com/harmony](http://www.microchip.com/harmony).

This site contains introductory information and links to download the MPLAB Harmony installer and related documentation (also included in the installation). It also provides links to other resources you may require such as the MPLAB X IDE and XC32 language tools.

If you have not already done so, you can download the appropriate installer for your development workstation from the MPLAB Harmony Web site using the Downloads tab, as shown in the following figure.

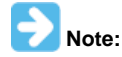

The MPLAB Harmony installer is available for the Windows®, Linux®, and Mac® OS X platforms.

## MPLAB<sup>®</sup> IDE

- Overview
- + MPLAB® X IDE MPLAB X IDE Debug
- Features by Device
- + MPLAB® XC Compilers **Emulation Extension Paks**
- + Emulator and Debugger<br>Accessories
- Software Solutions Home
- + MPLAB Code Configurator
- + MPLAB Harmony
- + Microchip Libraries for Applications
- Additional Software
- Libraries
- Code Examples - Embedded Code Source
- MPLAB Xpress
- CAD/CAE Symbols
- SPICE Models
- MPLAB Mindi Analog<br>Simulator
- Analog Simulation Files - Other Software Libraries
- 

#### **Resources**

- $-$ Training
- Data Sheets
- Support - Sales
- 
- Product Change Notification

# MPLAB<sup>®</sup> Harmony Integrated Software Framework

MPLAB® Harmony is a flexible, abstracted, fully integrated firmware development platform for PIC32 microcontrollers. It takes key elements of modular and object oriented design, adds in the flexibility to use a Real-Time Operating System (RTOS) or work without one, and provides a framework of software modules that are easy to use, configurable for your specific needs, and that work together in complete harmony.

MPLAB Harmony includes a set of peripheral libraries, drivers and system services that are readily accessible for application development. The code development format allows for maximum re-use and reduces time to market.

#### **MPLAB Harmony Features**

#### • Code Interoperability

- . Modular architecture allows drivers and libraries to work together with minimal effort
- Faster Time to Market
	- · Integrated single platform enables shorter development time

#### • Improved Compatibility

- · Scalable across PIC32 Microchip parts to custom fit customers requirement
- Quicker Support
	- . One stop support for all customer needs including third party solutions
- . Easy third party software integration
	- . Integrates third party solutions (RTOS, Middleware, Drivers, etc.) into the software framework seamlessly

#### Note: Some Web content is not shown to conserve space

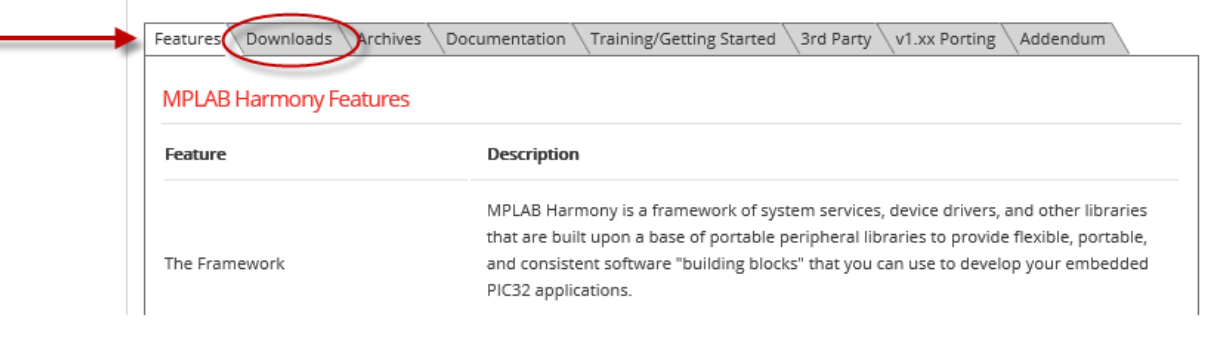

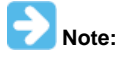

Refer to The Microchip Web Site for additional information.

#### <span id="page-4-0"></span>**Developer Help**

Describes the Microchip Developer Help wiki site, which includes instructional videos and training.

# **Description**

If you're new to MPLAB Harmony development, online training is available from the Microchip Developer Help site:

microchip.wikidot.com/harmony:start. This site provides short introductory videos, self-paced training modules, and answers to frequently asked questions.

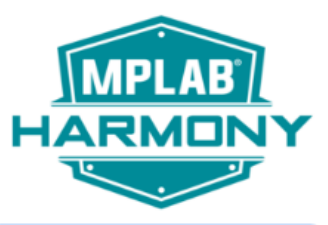

#### **What's New in MPLAB Harmony V2:**

- · Optimized Peripheral Libraries (PLIBs)
- . BSP Creator
- · microMIPS Support
- · Project Export
- App Templates
- · Support for the Latest Compilers
- · Updated Graphics Resources
	- . New Graphics Library
	- · Free Visual Graphic Design Tools
	- . Display Manager for custom displays
	- Event Manager

# **W** MICROCHIP Developer Help

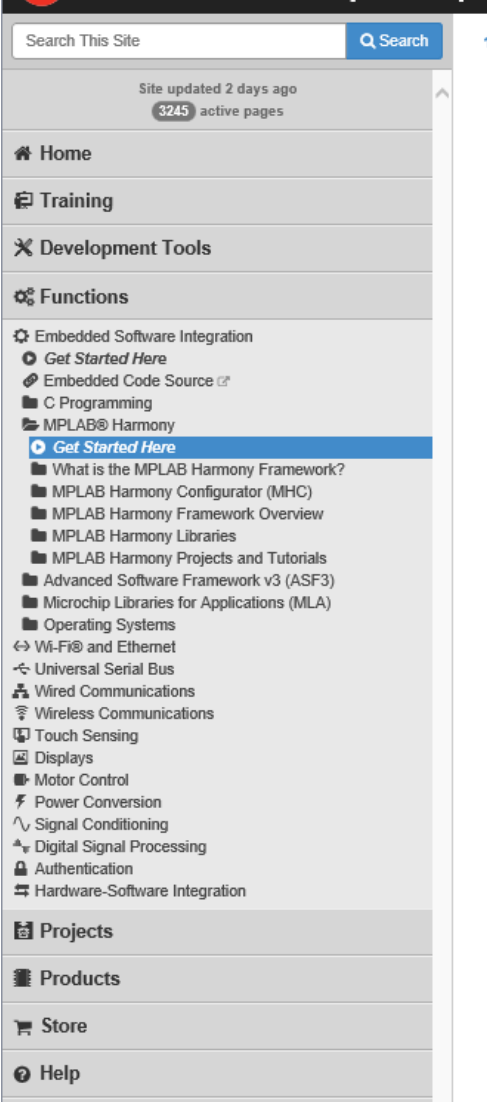

**N** Home » MPLAB® Harmony

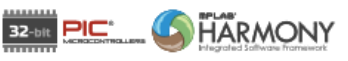

# **MPLAB<sup>®</sup> Harmony**

The MPLAB® Harmony Integrated Software Framework is a flexible, abstracted, fully integrated firmware development platform for PIC32 microcontrollers. It takes key elements of modular and object oriented design, adds in the flexibility to use a Real-Time Operating System (RTOS) or work without one, and provides a framework of software modules that are easy to use, configurable for your specific needs, and that work together in complete harmony.

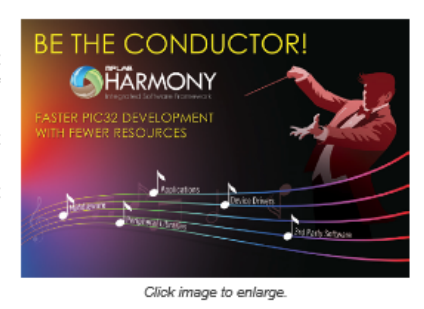

# 공 Self-Paced Training

The material in these training modules exists elsewhere on this site in a general reference format. However, the training modules present it in an organized, step-by-step sequence to help you learn the topic from the ground up.

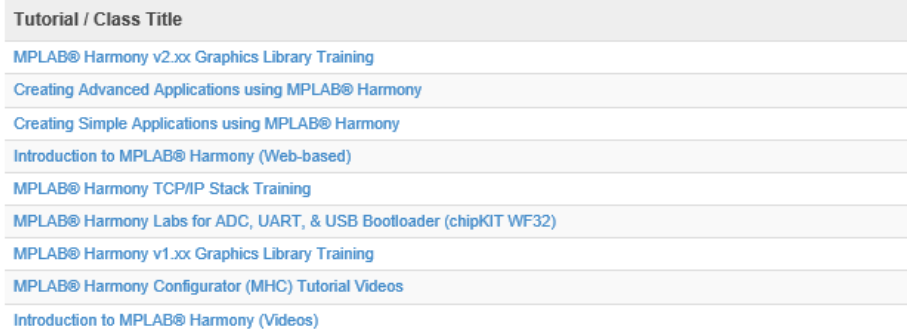

#### <span id="page-5-0"></span>**Online Discussion Forum**

Describes the MPLAB Harmony online community discussion forum.

#### **Description**

If you would like to interact with other MPLAB Harmony developers to share tips and tricks, you can sign onto the Microchip forums where you will find a forum dedicated to discussions about MPLAB Harmony. The Microchip Web Forums can be accessed online at: [http://www.microchip.com/forums.](http://www.microchip.com/forums) From the Forums menu, select Forums > Development Tools > MPLAB Harmony.

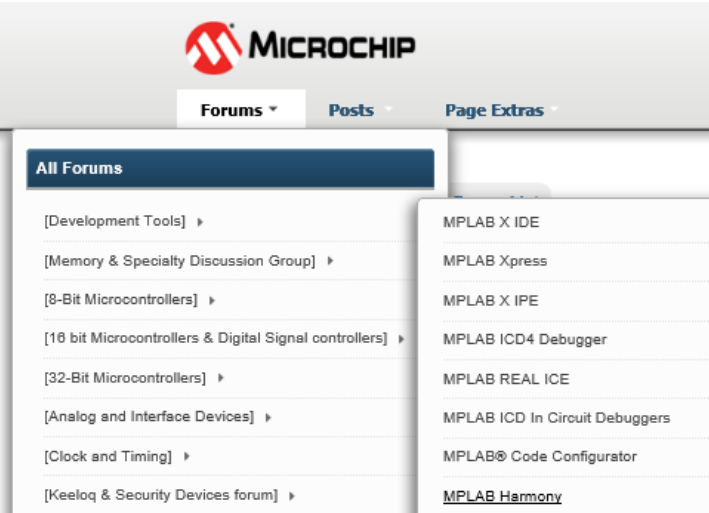

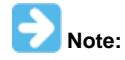

Refer to Microchip Forums for additional information.

#### <span id="page-6-0"></span>**Installation**

Describes the contents and organization of the MPLAB Harmony installation.

#### **Description**

#### **Default MPLAB Harmony Installation folders**

By default, MPLAB Harmony is installed into a version-specific folder.

- On Microsoft Windows Computers: C:\Microchip\harmony\<version>
- On Linux and Mac OS X Computers: ~/microchip/harmony/<version>

Where <version> is the version number of the installation. For example,  $v1_06$ .

#### **Top-level Installation Folders**

Within the main installation folder, the top-level folders organize the contents of the installation by type. It is best to become familiar with the organization of the installation because it is mirrored in the documentation, in the configuration tree, and elsewhere for consistency.

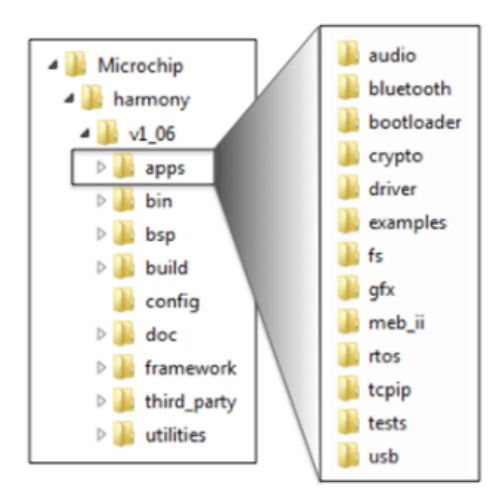

#### **apps Folder**

The apps folder contains application projects that demonstrate how to use various MPLAB Harmony libraries. Applications are grouped by type into sub-folders, as follows:

- Technology (bluetooth, bootloaders,tcpip, rtos, usb)
- Market (audio, crypto, gfx)
- MPLAB Harmony Layer (drivers, fs)

#### • Board (examples, meb\_ii, tests)

You can use these projects to explore the capabilities of MPLAB Harmony and the supported demonstration and development boards. They also provide excellent examples of how to use the libraries for different purposes and you can use them as a starting point for your own projects.

#### **bin Folder**

The bin folder contains prebuilt binary (.a) files for some of the MPLAB Harmony libraries. Most libraries are provided as source code or generated from templates, which are provided in source form. However, there are a few libraries for which source code must be specially licensed. Also, the MPLAB Harmony peripheral libraries (PLIBs), while provided in source form, are also provided prebuilt at a high-level of optimization (-03) so that users of the free version of the MPLAB XC32 C/C++ Compiler can take advantage of them.

#### **bsp Folder**

The bsp folder contains Board Support Packages (BSP) for the supported Microchip demonstration and development boards. An MPLAB Harmony BSP provides board-specific initialization and support code, configuration settings, and definitions that can be utilized by applications to more easily utilize the components provided on the selected board. Use of a BSP is not strictly required, because MPLAB Harmony libraries and applications can be configured without them. However, they are provided as a convenience to save the developer time tracing schematics and selecting configuration settings.

#### **build Folder**

The build folder provides MPLAB X IDE projects for the prebuilt libraries (in the bin folder) that are also provided in source form (like the PLIBs). This allows developers to modify settings such as optimization level or debug symbol support and rebuild the binary files, if desired.

#### **config Folder**

The config folder contains Hconfig configuration files for the MPLAB Harmony Configurator (MHC) graphical configuration utility used to simplify configuration of MPLAB Harmony projects. Hconfig files define the configuration options and menu choices for MPLAB Harmony libraries. They are linked together in a tree and you will find config folders and Hconfig files throughout the installation.

#### **doc Folder**

The doc folder contains the MPLAB Harmony Help documentation. It is provided in three formats: PDF, CHM, and HTML. The PDF format is an easily portable format, useful when viewing the documentation on a variety of devices and operating systems. When using this format, be sure to open your viewer's "Bookmarks" pane for easiest navigation. The CHM format is a popular Windows format that is useful when viewing the documentation on a Windows computer outside of the MPLAB X IDE. And, the MHC utilizes the HTML format (in the html subdirectory) to provide context-specific help from within the configuration tree. Refer to Using the Help for detailed information on each Help format.

#### **framework Folder**

The framework folder contains the MPLAB Harmony framework libraries, including all source code, interface header files, templates and configuration files.

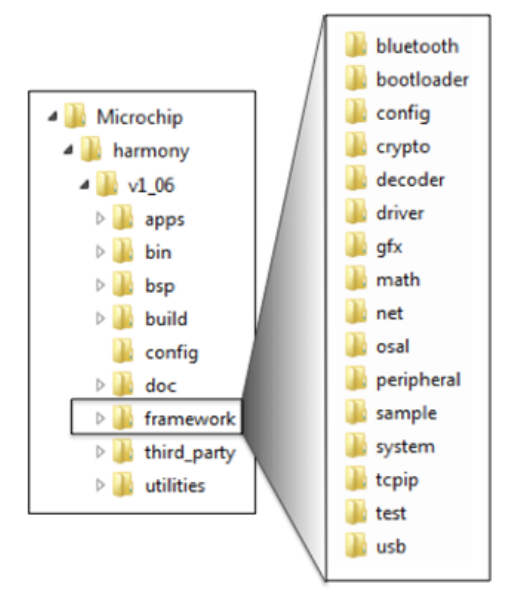

Framework libraries are grouped in sub-folders by layer (drivers, system, peripheral, and osal) or by middleware library (bluetooth, crypto, decoder, gfx, math, tcpip, and usb) or by purpose (sample and test). Some of the groupings, particularly the layer groupings, are further broken down by peripheral or sub-system.

#### **third\_party Folder**

The third\_party folder groups all offerings provided by MPLAB Harmony third-party partners.

#### **utilities Folder**

The utilities folder contains development utilities, such as a the Microchip MIB Compiler (mib2bib) and most notably, the MPLAB Harmony Configurator (MHC) plug-in for MPLAB X IDE.

#### <span id="page-8-0"></span>**Documentation**

Describes the documentation provided in the MPLAB Harmony installation.

#### **Description**

As mentioned in the [Installation](#page-6-0) section, the documentation is provided in the doc folder in three formats (PDF, CHM, and HTML). All three formats of the documentation provide the same content. The Help content is organized into the following seven volumes:

- [Volume I: Getting Started With MPLAB Harmony](#page-1-0)
- Volume II: Supported Hardware
- Volume III: MPLAB Harmony Configurator (MHC)
- Volume IV: MPLAB Harmony Development
- Volume V: MPLAB Harmony Framework Reference
- Volume VI: Third-Party Products
- Volume VII: Utilities

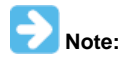

The individual Help volumes are only provided as PDF files. In addition to these files, a combined PDF that contains all six volumes, is also provided in your installation of MPLAB Harmony.

**Volume I: Getting Started With MPLAB Harmony** contains this brief guided tour, release information such as release contents and release notes, and information about how to get started using installing the MHC, and using applications.

**Volume II: Supported Hardware** contains detailed information on the Board Support Packages (BSP), as well as the hardware supported by MPLAB Harmony.

**Volume III: MPLAB Harmony Configurator (MHC)** contains the MPLAB Harmony Configurator User's guide, describing how to use the MHC, and the MPLAB Harmony Configurator Developer's Guide, describing how to develop new configuration files and templates to integrate new libraries into the MHC. It also contains the MPLAB Harmony Graphics Composer User's Guide, describing how to use the composer to create graphical user interfaces for your embedded devices.

**Volume IV: MPLAB Harmony Development** explains key MPLAB Harmony design concepts, provides information on porting existing libraries and applications to MPLAB Harmony, and lists general MPLAB Harmony development tips and tricks. It also contains guides for MPLAB Harmony compatibility, developing middleware and device drivers, and using the test harness library.

**Volume V: MPLAB Harmony Framework Reference** is the interface definition usage reference for all MPLAB Harmony framework libraries. It provides a complete API reference for every library, each of which contains the following sections.

- Introduction A brief description of the library
- Using the Library An overview of the library and description of it's abstraction model, along with information on the common usage models for the library that include example code
- Configuring the Library Information describing the libraries configuration and build options (the MHC's Help browser heavily references this section)
- Library Interface The complete programmer's dictionary of interface functions, data types, and other definitions
- Files A listing of the library's interface header files

When using a library for the first time, it is best to read through the **Introduction** and **Using the Library** sections to understand what the library does and how to use it. Then, when developing your own applications, refer to the **Library Interface** section for detailed information on function usage. The Help provides a convenient table of API functions, fully hyperlinked to complete descriptions for each.

The help sections in this volume for the libraries are grouped and organized in the same way that the source code for the libraries are organize under the framework folder within the installation.

**Volume VI:** Third-Party Products provides information on the third-party offerings included in the installation.

**Volume VII: Utilities** provides information on the development utilities provided in the installation, with the exception of the MHC, which has been provided in it's own volume due to its significance to MPLAB Harmony.

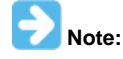

Refer to Using the Help for detailed information on the Help formats provided in MPLAB Harmony.

# <span id="page-9-0"></span>**What is MPLAB Harmony?**

This section provides an overview of MPLAB Harmony.

#### **Description**

Microchip MPLAB® Harmony is the result of a holistic, aggregate approach to creating firmware solutions for embedded systems using Microchip PIC32 microcontrollers. As shown in the following diagram, MPLAB Harmony consists of portable, modular and compatible libraries provided by Microchip and third-party ecosystem partners. MPLAB Harmony also includes easy-to-use development utilities like the MPLAB Harmony Configurator (MHC) plug-in for the MPLAB X IDE, which accelerate development of highly capable and reusable PIC32 embedded firmware applications.

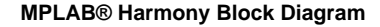

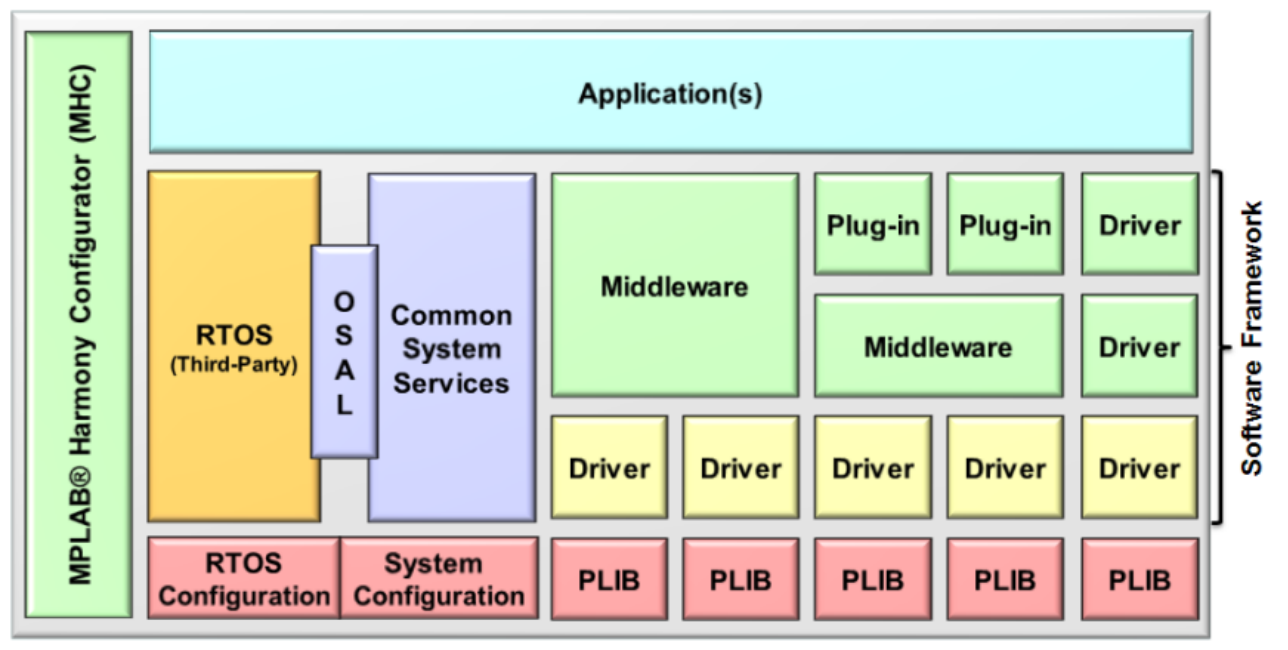

Designed almost completely in the C language (see **Note**), MPLAB Harmony takes key elements of modular and object-oriented design, adds in the flexibility to use a Real-Time Operating System (RTOS) or work without one if you prefer, and provides a framework of software modules that are easy to use, configurable for your specific needs, and that work together in complete harmony.

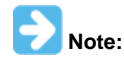

MPLAB Harmony has not been tested with C++; therefore, support for this programming language is not provided.

#### **Portability**

Portability is a concern that is often overlooked when a silicon manufacturer provides software. However, breadth of solutions is a hallmark strength of Microchip, and MPLAB Harmony provides simple libraries to abstract away part-specific details and make a Microchip device easy to use, regardless of which device you choose. Any time you design a new product or update an existing one, cost must be balanced with capabilities; however, cost is more than just the bill of materials – it's also the Non-Refundable Engineering (NRE) cost to design and develop your solution. MPLAB Harmony provides peripheral libraries, device drivers, and other libraries that use clear and consistent interfaces, requiring little or no change in your application code and minimizing the engineering time and effort for each new design.

#### **Device Drivers**

The primary purpose of a MPLAB Harmony device driver (or "driver") is to provide a simple and highly abstracted interface to a peripheral, allowing your application (or any other module in the system) to interact with a peripheral through a consistent set of functions. A driver is responsible for managing access to a peripheral, so that requests from different modules do not conflict with each other, and for managing the state of that peripheral so that it always operates correctly.

#### **Peripheral Libraries**

A Peripheral Library (PLIB) is a simple access library that provides a consistent (but very low level) interface to a peripheral that is "on board" the MCU. PLIBs hide register details, making it easier to write drivers that support multiple microcontroller families, but they are not normally used by applications directly to interact with peripherals, as they provide little abstraction, and because they require the caller to manage the detailed operation of a peripheral (including preventing conflicting requests from other modules). Because of the lack of conflict protection in a PLIB, only one module in a system should directly access the PLIB for a peripheral. Therefore, PLIBs are primarily used to implement device drivers (and some system services) to make them portable.

#### **Modularity**

MPLAB Harmony libraries are modular software "building blocks" that allow you to divide-and-conquer your firmware design. The interface to each library consists of a highly cohesive set of functions (not globally accessible variables or shared registers), so that each module can manage its own resources. If one module needs to use the resources of another module, it calls that module's interface functions to do so. Interfaces between modules are kept simple with minimal inter-dependencies so that modules are loosely coupled to each other. This approach helps to eliminate conflicts between modules and allows them to be more easily used together like building blocks to create the solutions you need.

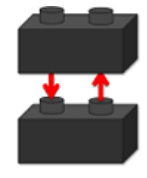

#### **Middleware Libraries**

The normal usage models of some of the more complex peripherals, (i.e., USB or network interfaces) require interpreting complex protocols or may require substantial additional processing to produce useable results, such as drawing graphical images on an LCD screen with an LCD controller peripheral. Therefore, while a device driver may be completely sufficient for a simple peripheral like a UART, some peripherals require what is frequently called "middleware" (aptly named because it sits between your application and the hardware abstraction layer or "driver" layer). MPLAB Harmony provides several middleware library "stacks" to manage these more complex peripherals and provide the functionality you need and expect.

MPLAB Harmony middleware "stacks" are usually built upon device drivers and system services so that they can be supported on any Microchip microcontroller for which the required driver or service is supported. However, special purpose implementations may be available that integrate the driver, certain services, and various modules within the "stack" for efficiency.

#### **System Services**

MPLAB Harmony system services are responsible for managing shared resources so that other modules, such as drivers, middleware, and applications, do not conflict on shared resources. For example, if the TCP/IP, USB, and Graphics stacks attempted to concurrently use the Timer2 peripheral to perform some periodic task, they would very likely interfere with each other. However, if instead they used a timer system service (as the following image illustrates), it is the responsibility of the system service to keep the separate requests from interfering with each other. The timer service can be configured as desired for a specific system (for example, you may decide to use Timer3 instead of Timer2) isolating the necessary changes to the configuration of a single module and preventing potential conflicts.

The use of a system service is very similar the use of a device driver, except that a driver normally requires the caller to "open" it to create a unique client-to-driver association. A system service does not normally require the caller to open the service before using it because system services are frequently shared by many clients within the system.

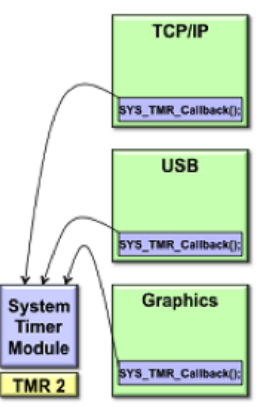

#### **Compatibility**

MPLAB Harmony modules (drivers, system services, and middleware – excluding PLIBs) are "active". This means when an application calls a module's interface function, the call will usually return immediately (unless a RTOS is in use) and the module will continue working on its own to complete the operation. Most modules will then provide a notification mechanism so the caller (i.e., client) can determine when the operation has finished.

Most MPLAB Harmony modules are implemented as cooperative state machines. The following image shows the basic idea of how this works. Each module has an "Initialize" function and each module has one (or more) "Tasks" function(s) to maintain its state machine(s). The state machines of all modules are initialized, shortly after the system comes out of reset in "main". After that (in a polled configuration, with no OS), the system drops into a "super loop" where each module's state machine function is repeatedly called, one after the other, to allow it to do the next "task" necessary to keep its state machine running. This allows the system to keep all modules running using a cooperative or shared "multi-tasking" technique. Modules (under control of your application) interact with each other by calling the interface functions of other modules (as illustrated in the following figure) and the system-wide "super loop" keeps all modules in the system running so they stay "active" and do their jobs.

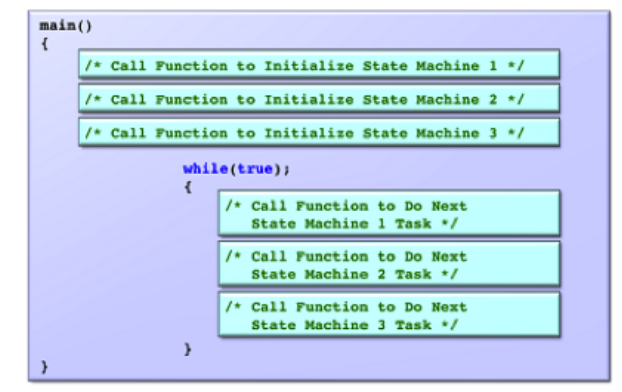

This method is not suitable for all needs; therefore, other configurations are possible. However, a polled configuration is the simplest to understand and it best illustrates the basic concept of how MPLAB Harmony allows independent modules to operate cooperatively within an embedded system. To interact with each other, otherwise independent library and application modules make calls to each other's Application Program Interface (API) functions, as shown in the following diagram. Calls into a library are made through well-defined API functions and calls back to the client may be made through callback functions, statically linked (at build time) or dynamically registered at run-time and called using a function pointer.

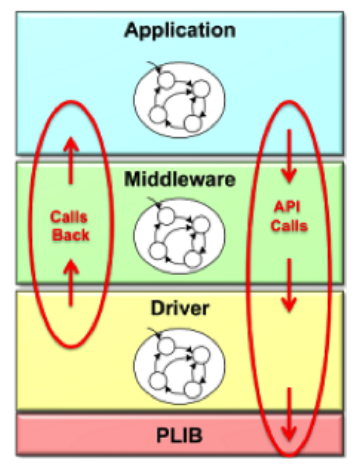

#### **Flexibility**

The basic MPLAB Harmony model of cooperating state machine driven modules, when combined with a little configurability, becomes flexible enough to meet the needs of almost any embedded system. For example, if you are using multiple identical peripherals, MPLAB Harmony has "dynamic" driver implementations that can manage all instances of a peripheral with a single instance of the driver code. You might also have a need for multiple "client" modules to use the same instance of a peripheral at the same time (such as the timer example, described previously). To manage this need, MPLAB Harmony has driver implementations that are intelligent enough to manage requests from multiple clients. On the other hand, your needs may be simpler than that. So, static and single client implementations are also available for key libraries to help reduce the amount of code and data storage needed for your system.

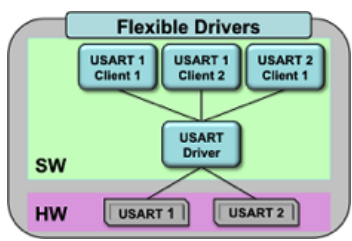

Or, your system may need to combine several middleware stacks and multiple, potentially independent, applications. If that is the case, the simple polling operation, using the "super loop" method frequently seen in simple embedded systems may not be sufficient. Wwhen you start adding more modules, it becomes more and more difficult to meet the timing requirements of all peripherals using a simple polled super loop.

Fortunately, MPLAB Harmony modules are written so that (where appropriate) their state machines can be run directly from an Interrupt Service Routine (ISR) or a RTOS thread. Using an ISR allows you to eliminate the latency of waiting for the execution of other modules in the loop to finish before a time-critical event is serviced, and it allows you to use the interrupt prioritization capabilities available on Microchip devices to ensure that your system responds to events in the real world in real-time.

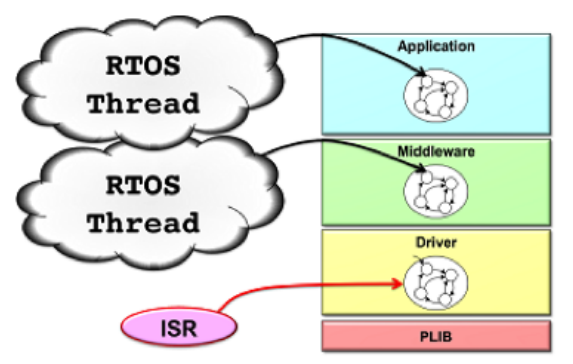

Additionally, the ability to schedule and prioritize different tasks for different modules can be obtained for modules that are not associated with a specific processor interrupt (such as many middleware modules and your application) using a RTOS. In fact, that is one of the main reasons to use a RTOS. When your system becomes complex enough that you start struggling to meet your timing requirements using the super loop method, it's time to use a RTOS.

Fortunately, MPLAB Harmony module state machine functions can be called from a loop in a RTOS thread just as easily as they can be called from a polled "super loop" in a system without a RTOS. To allow this, modules are designed to be "thread safe" by calling semaphore, mutex, and critical section operations through an Operating System Abstraction Layer (OSAL). The OSAL provides a consistent set of functions to call, regardless of which RTOS is being used (or even if no RTOS is used). This method makes the choice of RTOS to use, if any, into a configuration option. MPLAB Harmony supports several OS and non-OS configurations and support for more operating systems is possible. All that is required is to implement the OSAL functions appropriately for the desired OS.

## **Configurability**

Most MPLAB Harmony libraries support a variety of build-time configuration options:

- Selection of the supported Microchip microcontroller
- Interrupt-driven or polled execution
- Static or Dynamic peripheral instance selection
- Single-client or Multi-client support
- Other library-specific options

MPLAB Harmony libraries are designed to allow you to select a variety of configuration options to tailor them to your specific usage. For example, you may be able to select buffer sizes for data transfer modules or clock sources for timer modules. The set of configuration options for each library is identified and explained in the Help documentation (along with the interface and usage information) and the MPLAB Harmony Configurator (MHC) utility is provided to help simplify the process of configuring your system exactly the way you want and to get you started with a set of initial source files for your project.

#### **Project Structure**

To facilitate configurability, MPLAB Harmony projects are normally structured in a way that isolates the code necessary to configure a "system" from the library code and from your application code, as shown in the following figure.

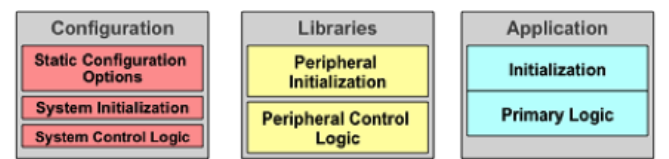

The next figure shows how application, library, and configuration files are organized within the MPLAB X IDE project.

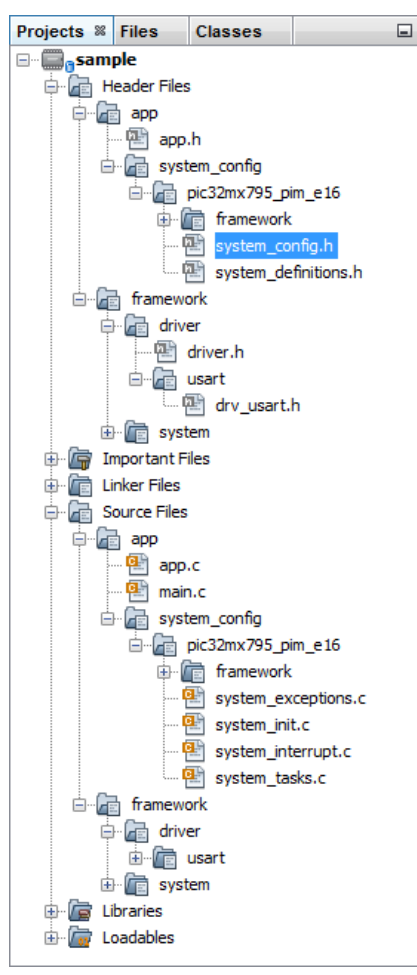

In a MPLAB Harmony project, the main.c file is kept very simple and consistent (containing primarily, just the super loop previously discussed). The application files (app.c and app.h in the previous figure) are separate from configuration files in the system\_config sub-folders, so it is possible for a single application to have more than one configuration. (Usage of this capability can be seen in example and demonstration projects included with the installation of MPLAB Harmony.) The library modules that make up the MPLAB Harmony framework (in the framework folder) use the definitions provided in the selected configuration header (system\_config.h, highlighted with a gray background in the previous figure) to specify the configuration options you selected when you configured the project. Finally the processor-specific peripheral libraries are provided as both a prebuilt binary (.a linker file) and as in-line source code to allow for maximum build efficiency for your firmware projects.

#### **Summary**

MPLAB Harmony provides a complete framework for developing your firmware solutions using Microchip microcontrollers and development tools. The firmware libraries and tools that make up the MPLAB Harmony framework are modular and compatible, making them simple to use. They're flexible and configurable, making them easy to tailor to your specific needs. And, they're portable across the full range of Microchip PIC32 microcontrollers, so you are sure to find a supported device that meets your needs.

#### <span id="page-13-0"></span>**Project Layout**

This topic explains how a MPLAB Harmony project is organized.

#### **Description**

A sample project has been created to show you the structure of a MPLAB Harmony project. The "sample" project is available in the following folder, within your MPLAB Harmony installation root folder:

<install-dir>/apps/examples/sample/firmware/sample.X

You should open this project in MPLAB X IDE and follow along with this guide.

A MPLAB Harmony project is organized within MPLAB X IDE, as shown in the following figure.

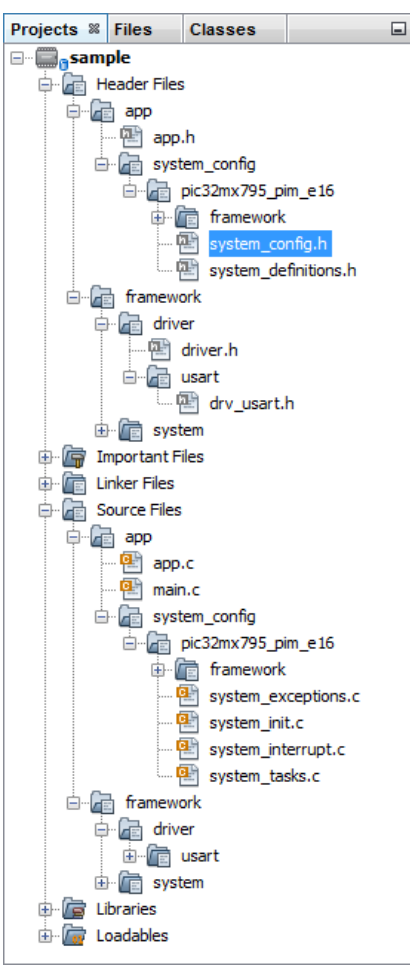

This organization consists of a few key "logical" folders and C language files, as follows.

#### **The Header Files and Source Files Folders**

The MPLAB X IDE separates C-language files into header  $(.h)$  files and source  $(.c)$  files by placing the header files in a top-level Header Files logical folder and the source files in a top-level Source Files logical folder. This distinction is for display only within the MPLAB X IDE and these folders do not appear on disk. Also, in most cases, logical folders that appear as sub-folders of these top-level folders are duplicated in both the Header Files and Source Files top-level logical folders because header and source files are kept together on disk.

#### **The app Folder**

This folder contains the main.c and app.c source files and the app.h header file.

The app (i.e., application) folder and its sub-folders contain all of the project-specfic source and header files (but not the shared files stored in the framework folder, which are discussed later). In a simple project, the app folder contains the main.c, app.c, and app.h files and a system\_config sub-folder. More complex projects will very likely contain additional files, as needed. In a MPLAB Harmony project, the main.c file normally contains the C language main function and little or nothing else. The logic of the main function is consistent across all MPLAB Harmony projects and should not need to be changed. The app.c file normally contains the logic of the application itself. This is where the desired overall behavior of your system is usually implemented (although complex systems may have multiple applications).

The app.h file defines data types and other definitions required by the application or interface prototypes for functions the application wants to share with other applications or the system.

#### **The system\_config Folder**

The system\_config folder contains one or more subdirectories, each of which corresponds to an individual configuration of your project. MPLAB Harmony projects may have multiple configurations. Each project configuration creates a different variation of your embedded system with potentially different hardware or features. In each configuration, you can select a different set of libraries or modules, select different build parameters for each module and even select different source files for your application(s). A configuration consists of a specific set of properties (tools settings) in MPLAB X IDE, a set of source files that define the build parameters, and a set of source and header files that control which modules are initialized and maintained in your system.

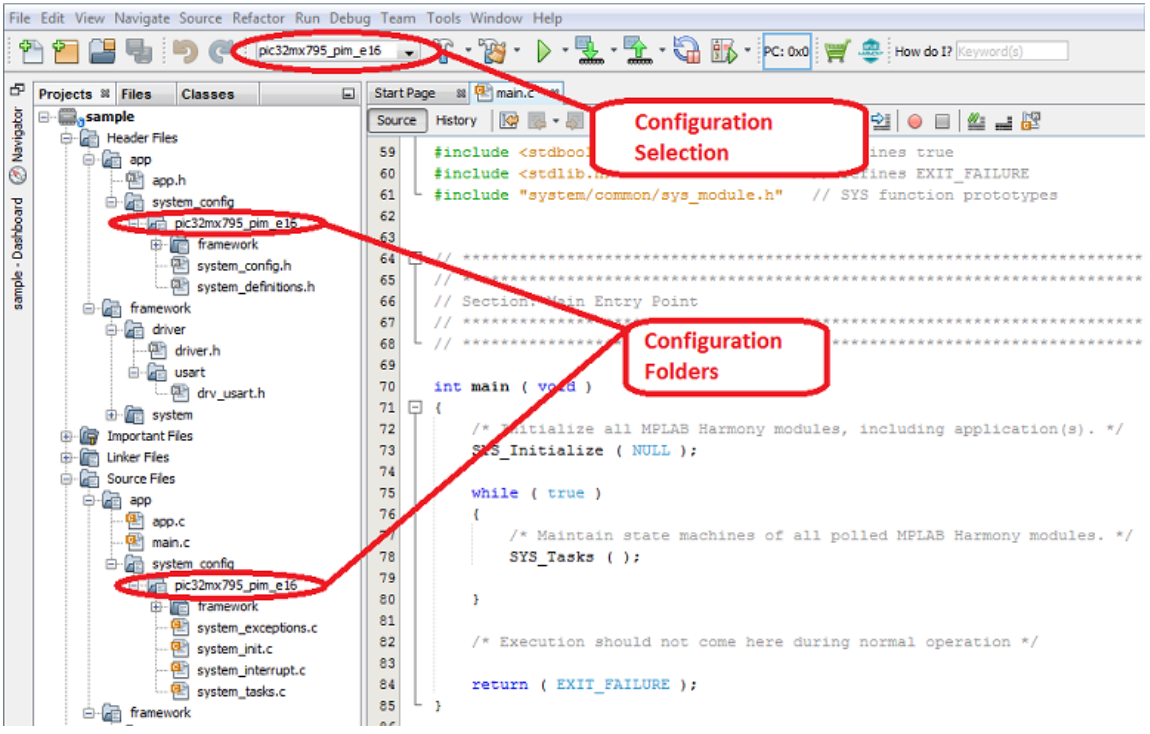

In MPLAB X IDE, the project configuration can be selected by using a pull-down menu in the tool bar at the top of the window or by right-clicking the project name and selecting **Properties**. In most example and demonstration projects distributed with MPLAB Harmony, the name of each MPLAB X IDE configuration will match the name of the associated folder within the system config folder in the project (the 795 pim e16 folder in the sample project). When a specific MPLAB X IDE configuration is selected, the configuration files for that configuration are included in the build and the configuration files in other configuration folders are excluded from the build.

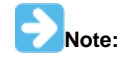

This is the project convention used by the example and demonstration projects provided with MPLAB Harmony. You, of course, may organize your own projects any way you desire. However, it is recommended to follow this convention if you use multiple configurations in your projects. We think you'll appreciate the power and flexibility it provides.

#### **Configuration Files:**

- system\_config.h
- system\_init.c
- system\_tasks.c
- system\_interrupt.c
- system\_exceptions.c
- system definitions.h

This set of files define a configuration of the system. The purpose of each of these files is described in more detail in the following sections. But, the basic idea is that you may want different configurations of your application for different hardware boards, different Microchip microcontrollers, or different feature sets, depending on your specific needs.

Allowing different configurations of the same application logic makes your application more flexible and provides a well-organized way to deal with the sort of variation that usually occurs in any project of sufficient size and complexity. This technique helps to eliminate the duplication of code (and labor) that would otherwise be necessary to manage multiple related projects. Of course, if you don't need or want that flexibility, all of these files are specifically created for your project and you can make any modifications to them that you like. The choice is always yours.

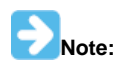

The relative path, from the MPLAB X IDE project folder to the configuration folder (containing the system config.h file) for each project configuration is automatically placed in the "Includes directories" list in the compiler properties for each configuration of the MPLAB X IDE project by the MHC.

#### **The framework Folder**

The framework logical folder contains the source files for the MPLAB Harmony framework and libraries. Depending on your project configuration, there can be many, many files and sub-folders within this folder. These files are for MPLAB Harmony libraries that you should not need to edit. In fact, the framework source files are not normally located in your project. Instead, these files are included in your project directly from the MPLAB Harmony installation (using relative directory paths). All of the actual files stay in the MPLAB Harmony installation folder, out of the way.

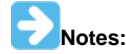

- 1. You always have the option of copying the framework files directly into your project's source folder, if desired. In fact, doing so is a good idea if you plan to move or distribute your project separately from the MPLAB Harmony installation.
- 2. In most cases, the "logical folder" organization within the MPLAB X IDE project matches exactly with the physical directory organization within the MPLAB Harmony installation (and within your project directory) on your disk drive. This is done to keep things simple and consistent so you only need to learn a single layout. But, there are a couple of notable exceptions.
	- MPLAB X IDE has a convention of splitting out "Header Files"  $(.,h)$  and "Source Files"  $(.,c)$ , so that the virtual folder organization in project separates the files in to these two groups and the physical directories on disk do not
	- In a MPLAB Harmony example or demonstration project, the app folder will correspond to the src directory on disk within the firmware folder of the project

#### <span id="page-16-1"></span>**The Main File**

This topic describes the logic of the main.c file and the C language main function in a MPLAB Harmony project.

#### **Description**

The C language entry point for a MPLAB Harmony embedded application is the main function. This function is defined in the main.c file, generated in the project's app folder (or src directory on disk) by the MHC. The main function (see the following example) implements a simple "super loop", commonly used in embedded applications that do not make use of an operating system.

#### **Example main Function Logic**

```
int main ( void )
{
     /* Initialize all MPLAB Harmony modules, including application(s). */
     SYS_Initialize ( NULL );
     while ( true )
     {
         /* Maintain state machines of all polled MPLAB Harmony modules. */
         SYS_Tasks ( );
     }
     /* Execution should not come here during normal operation */
     return ( EXIT_FAILURE );
}
```
#### **The SYS\_Initialize Function**

The first thing the main function does is to call a function named SYS\_Initialize. The purpose of the SYS\_Initialize function is to initialize every software module in the system. MPLAB Harmony is based upon a model of cooperating state machines. Therefore, this function must ensure that every module's state machine is placed in a valid initial state. The implementation of this function is one of the things generated by the MHC to configure a MPLAB Harmony system. This function's definition is generated in the [system\\_init.c](#page-20-0) rile, described in the system\_init.c section.

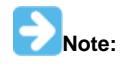

The SYS\_Initialize function signature has a "void \*" input parameter. This is so that it may later be implemented in a library and an arbitrary initialization data structure may be passed into it. However, for a statically implemented SYS\_Initialize function (which will normally be the case if you implement it yourself), this parameter is unnecessary and can be passed as "NULL".

#### **The "Super Loop"**

After all of the modules in the system have been initialized, the main function executes an infinite loop to keep the system running. This is commonly called a "super loop" as it is the outer-most loop, within which the entire system operates. This loop never exits. So, the code that exists after the end of that loop should never be executed and is only included there for safety, clarity, and syntactical completeness.

#### **The SYS\_Tasks File and the SYS\_Tasks Function**

Inside of the "super loop", the main function calls the SYS\_Tasks function. The purpose of the SYS\_Tasks function is to poll every module in the system to ensure that it continues to operate. This is how the system maintains the state machines of all polled modules. (Note that some modules may be interrupt driven and thus, not called from the SYS\_Tasks function.) The implementation of the SYS\_Tasks function is generated by the MHC in the [system\\_tasks.c](#page-22-0) file, which is described in the system\_tasks.c section.

#### <span id="page-16-0"></span>**The Application File(s)**

This topic describes the normal structure of MPLAB Harmony application files.

#### **Description**

From the point of view of a MPLAB Harmony system, an application consists of two basic functions:

- APP\_Initialize
- APP\_Tasks

The application's initialization function (APP\_Initialize) is normally called from the SYS\_Initialize function, which is called from main before entering the top-level loop. The application's "tasks" function (APP\_Tasks) is normally called from the SYS\_Tasks function, which is called from main from inside the top-level loop. This is how the application's state machine is initialized and "polled" so that it can do its job. The SYS\_Initialize function is normally implemented in the system\_init.c file and the SYS\_Tasks function is normally implemented in the system tasks.c file. That is the convention for example and demonstration projects distributed with MPLAB Harmony and that is the case for projects generated by the MHC. You may do as you choose in your own projects, but it is recommended to follow this convention as it will make it easier to manage multiple configurations if you need them and it will be consistent with the MHC and other tools.

#### **Application Initialization**

An application's initialization function places the application's state machine in its initial state and may perform additional initialization if necessary. This function must not block and it should not call the routines of any other modules that may block. If something needs to be initialized that may take time to complete, that initialization should be done in the application's state machine (i.e., in its "Tasks" function).

#### **Sample Application Initialization Function:**

```
void APP_Initialize ( void )
{
    /* Place the App state machine in its initial state. */
   appData.state = APP\_STATE\_INIT; appData.usartHandle = DRV_HANDLE_INVALID;
}
```
The sample project's initialization function initializes an internal variable and places the application's state machine in its initial state by assigning the APP\_STATE\_INIT enumeration value into the "state" member of the data structure that contains all of the data required by the application (appData). This structure is defined globally, but is only ever accessed by the application itself. The application's initialization function is called from the SYS\_Initialize function (defined in system\_init.c), which is called from main after a system Reset. Using this technique, the application is initialized (along with the rest of the system) whenever the system comes out of Reset.

#### **Application Tasks**

The application's state machine breaks up the job that the application must do into several short "tasks" that it can complete quickly, but between which it must wait for some other module to complete some tasks of its own. (In this case the other module is the USART driver.) Once each short task has completed successfully, the application transitions to another state to perform the next short task.

#### **Example Application Tasks Function:**

```
void APP_Tasks ( void )
{
     /* Handle returned by USART for buffer submitted */
    DRV_HANDLE usartBufferHandle;
    /* Check the application's current state. */
    switch ( appData.state )
 {
         /* Keep trying to open the driver until we succeed. */
        case APP_STATE_INIT:
\{ /* open an instance of USART driver */
             appData.usartHandle = DRV_USART_Open(APP_UART_DRIVER_INDEX,
                                                 DRV_IO_INTENT_WRITE);
             if (appData.usartHandle != DRV_HANDLE_INVALID )
\{ /* Update the state */
                 appData.state = APP_STATE_SEND_MESSAGE;
 }
            break;
 }
         /* Send the message when the driver is ready. */
        case APP_STATE_SEND_MESSAGE:
\left\{ \begin{array}{c} \end{array} \right. /* Submit message to USART */
            DRV_USART_BufferAddWrite(appData.usartHandle, &usartBufferHandle,
                                      APP_HELLO_STRING, strlen(APP_HELLO_STRING));
             if ( usartBufferHandle != DRV_HANDLE_INVALID )
\{ /* Message is accepted. Driver will transmit. */
                 appData.state = APP_STATE_IDLE;
 }
             break;
```

```
 }
         /* Idle state */
         case APP_STATE_IDLE:
         default:
\{ /* Do nothing. */
             break;
         }
     }
```
#### **Sample Application States**

The sample application's "tasks" function breaks the operation of the application down in to the following states using a "switch" statement with the following "cases".

• APP\_STATE\_INIT

}

- APP\_STATE\_SEND\_MESSAGE
- APP\_STATE\_IDLE

The sample application is placed into the APP\_STATE\_INIT state by the application's initialization function before the "tasks" function is ever called. So, the first time the APP\_Tasks function is called, the switch statement executes the code under this case and the first short "task" the sample application attempts to do is open the USART driver to obtain a handle so that it can transfer data over the USART. Notice that the application checks the value of the handle returned from the DRV\_USART\_Open function to ensure that it is valid before it transitions to the APP\_STATE\_SEND\_MESSAGE state. If the value of the handle retuned be the driver's "open" function is invalid (equal to DRV\_HANDLE\_INVALID), the application stays in the APP\_STATE\_INIT state and continues trying to open the USART driver every time its "tasks" function is called. his technique allows a polled state machine to wait for something that it requires before continuing to avoid making inappropriate transitions to new states.

Once the application has a valid handle to the USART driver, it executes the code under the APP\_STATE\_SEND\_MESSAGE case the next time its APP\_Tasks function is called. In this state, the application calls a USART driver data transfer routine (DRV\_USART\_BufferAdd) to send the data data buffer string defined by the system\_config.h header. Then, it checks the handle returned by the DRV\_USART\_BufferAddWrite function to see if it is valid. If the buffer handle is valid, it indicates that the USART driver has accepted the buffer and will take responsibility for the data transfer from that point forward. The application does not have to do anything else to cause the data transfer to occur. However, if the buffer is not accepted by the driver (in which case the handle returned by the DRV\_USART\_BufferAddWrite function would be invalid), the application stays in the APP\_STATE\_SEND\_MESSAGE and tries again the next time the APP\_Tasks function is called.

Once the application has successfully passed the buffer to the USART driver, it transitions to the APP\_STATE\_IDLE state where it stays and does nothing any time its "tasks" function is called. Its job is done! A more complex application would go on to some other task or potentially begin the process again. But, this is a simple "Hello World" sample application.

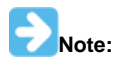

The application is normally initialized last, after all other modules in the system have been initialized. But, it should never assume that any other module has completed its initialization when the application is initialized or when its "tasks" function is first called. Instead, it should always check the return value or status from any other module it calls to ensure that the call succeeded before moving on to the next state. Following this rule makes applications more robust and allows them to handle errors more effectively.

#### <span id="page-18-0"></span>**System Configurations**

This section describes the files that make up a system configuration.

#### **Description**

In MPLAB Harmony, a system configuration consists of a set of files that define the build options, how the system is initialized, and how it runs after it has been initialized. The purpose of each of these files is described in the topics in this section.

#### <span id="page-18-1"></span>**system\_config.h**

This topic describes the purpose of system configuration header file.

#### **Description**

#### **System Configuration**

In MPLAB Harmony, most library modules require a set of build time configuration options that define a variety of parameters (such as buffer sizes, maximum or minimum limits, and default behavior). To configure a library for your specific needs, its configuration options can be defined using C language preprocessor #define statements. The set of configuration options supported is described for each library in the "Configuring the Library" section of its help document and most libraries provide a template and example configuration header files in a config sub-folder within their src folder.

To obtain its build configuration options, every library includes the same common top-level configuration file that is named system\_config.h, and it is generated by the MHC as part of your system configuration. The relative directory path to configuration directory that contains this file is defined in the build properties of your project configuration by the MHC so that the compiler can find it in its include file search path.

Example Configuration system\_config.h Header  $\prime\prime$ // Section: System Service Configuration /\* Common System Service Configuration Options  $\star$  / #define SYS\_VERSION\_STR  $"1.07"$ #define SYS VERSION 10700 /\* Clock System Service Configuration Options  $\star$  / #define SYS\_CLK\_FREQ 8000000011 #define SYS\_CLK\_BUS\_PERIPHERAL\_1 80000000ul #define SYS\_CLK\_UPLL\_BEFORE\_DIV2\_FREQ 799999211 #define SYS\_CLK\_CONFIG\_PRIMARY\_XTAL 8000000ul #define SYS\_CLK\_CONFIG\_SECONDARY\_XTAL 32768ul /\*\*\* Ports System Service Configuration \*\*\*/ #define SYS\_PORT\_AD1PCFG  $\sim 0 \times f f f f$ #define SYS\_PORT\_CNPUE  $0 \times 0$ #define SYS\_PORT\_CNEN  $0 \times 0$ // Section: Driver Configuration /\* USART Driver Configuration Options  $\star$  / #define DRV\_USART\_INTERRUPT\_MODE false #define DRV\_USART\_BYTE\_MODEL\_SUPPORT false #define DRV\_USART\_READ\_WRITE\_MODEL\_SUPPORT true #define DRV\_USART\_BUFFER\_QUEUE\_SUPPORT true #define DRV\_USART\_QUEUE\_DEPTH\_COMBINED 16 #define DRV USART CLIENTS NUMBER  $\overline{1}$ #define DRV\_USART\_SUPPORT\_TRANSMIT\_DMA false #define DRV\_USART\_SUPPORT\_RECEIVE\_DMA false #define DRV\_USART\_INSTANCES\_NUMBER #define DRV\_USART\_PERIPHERAL\_ID\_IDX0 USART\_ID\_2 DRV\_USART\_OPERATION\_MODE\_NORMAL #define DRV USART OPER MODE IDX0 #define DRV\_USART\_OPER\_MODE\_DATA\_IDX0  $0 \times 00$ #define DRV\_USART\_INIT\_FLAG\_WAKE\_ON\_START\_IDX0 false #define DRV\_USART\_INIT\_FLAG\_AUTO\_BAUD\_IDX0 false #define DRV\_USART\_INIT\_FLAG\_STOP\_IN\_IDLE\_IDX0 false #define DRV\_USART\_INIT\_FLAGS\_IDX0  $\Omega$ 80000000 #define DRV USART BRG CLOCK IDX0 #define DRV\_USART\_BAUD\_RATE\_IDX0 9600 DRV\_USART\_LINE\_CONTROL\_8NONE1 #define DRV\_USART\_LINE\_CNTRL\_IDX0 #define DRV\_USART\_HANDSHAKE\_MODE\_IDX0 DRV\_USART\_HANDSHAKE\_NONE #define DRV\_USART\_XMIT\_INT\_SRC\_IDX0 INT\_SOURCE\_USART\_2\_TRANSMIT #define DRV\_USART\_RCV\_INT\_SRC\_IDX0 INT\_SOURCE\_USART\_2\_RECEIVE #define DRV USART ERR INT SRC IDX0 INT SOURCE USART 2 ERROR #define DRV\_USART\_XMIT\_QUEUE\_SIZE\_IDX0  $10$ #define DRV\_USART\_RCV\_QUEUE\_SIZE\_IDX0  $10$ #define DRV\_USART\_POWER\_STATE\_IDX0 SYS\_MODULE\_POWER\_RUN\_FULL

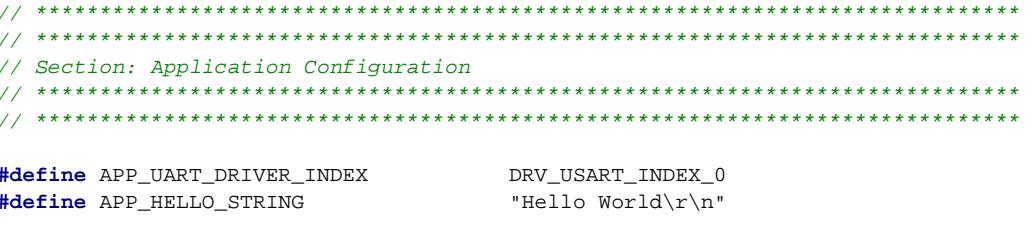

The previous example defines configuration options for the application, system services, and USART driver used in the "pic32mx795\_pim\_e16" configuration of the sample project.

#### <span id="page-20-0"></span>system\_init.c

This topic describes the purpose of the system initialization file.

#### **Description**

In a MPLAB Harmony project, the SYS\_Initialization function is called from the main function in order to initialize all modules in the system. This function is implemented as part of a system configuration by the MHC in a file named system\_init.c. This file may also include other necessary global system items that must be implemented in order to initialize a system such as processor configuration bits and module initialization global data structures.

#### Example system\_init.c File

```
\frac{1}{2}// Section: Configuration Bits
```

```
/*** DEVCFG0 ***/
```
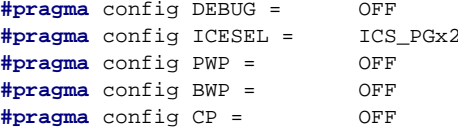

 $/****$  DEVCFG1 \*\*\*/

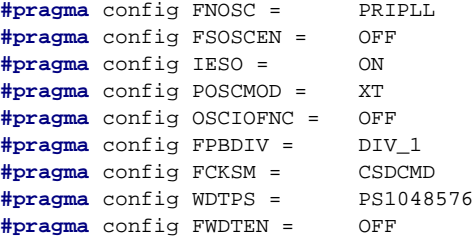

 $/*$  \* DEVCFG2 \*\*\*/

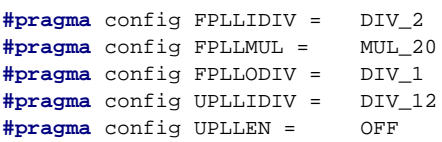

 $/****$  DEVCFG3 \*\*\*/

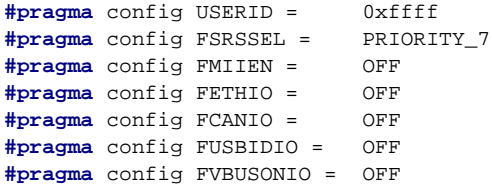

```
// Section: Driver Initialization Data
const DRV_USART_INIT drvUsart0InitData =
\{.moduleInit.value = DRV_USART_POWER_STATE_IDX0,
  .usartID = DRV USART PERIPHERAL ID IDX0,
  .mode = DRV_USART_OPER_MODE_IDX0,
  .modeData.AddressedModeInit.address = DRV_USART_OPER_MODE_DATA_IDX0,
  .flags = DRV_USART_INIT_FLAGS_IDX0,
  .brgClock = DRV USART BRG CLOCK IDX0,
  .lineControl = DRV_USART_LINE_CNTRL_IDX0,
  .baud = DRV_USART_BAUD_RATE_IDX0,
  .handshake = DRV_USART_HANDSHAKE_MODE_IDX0,
  .interruptTransmit = DRV_USART_XMIT_INT_SRC_IDX0,
  .interruptReceive = DRV_USART_RCV_INT_SRC_IDX0,
  .queueSizeTransmit = DRV_USART_XMIT_QUEUE_SIZE_IDX0,
  .queueSizeReceive = DRV_USART_RCV_QUEUE_SIZE_IDX0,
\};
// Section: Module Initialization Data
const SYS_DEVCON_INIT sysDevconInit =
\{. moduleInit = {0},
\};
// Section: System Data
/* Structure to hold the object handles for the modules in the system. */
SYSTEM_OBJECTS sysObj;
// Section: System Initialization
void SYS_Initialize ( void* data )
\{/* Core Processor Initialization */
  SYS_CLK_Initialize( NULL );
  \verb|sysObj.sysDevcon = \verb|SYS_DEVCON_Initialize(SYS_DEVCON_INDEX_0, (SYS_MODULE_INIT*)\&sysDevconInit);SYS_DEVCON_PerformanceConfig(SYS_CLK_SystemFrequencyGet());
  SYS_PORTS_Initialize();
  /* Initialize Drivers */
  sysObj.drvUsart0 = DRV_USART_Initialize(DRV_USART_INDEX_0, (SYS_MODULE_INIT *)&drvUsart0InitData);
  /* Initialize the Application */
  APP_Initialize();
```

```
\mathcal{E}
```
In addition to the SYS\_Initialize function implementation, the previous example, the system\_init.c file from the "pic32mx\_795\_pim\_e16" configuration of the "sample" project, defines the processor configuration bits, data structures used to initialize the USART driver and device control service, and a global sysObj data structure used for the USART driver Device Control System Service returned by their initialization functions.

Note the SYSTEM\_OBJECTS data type for the sysObj date structure is defined in the [system\\_definitions.h](#page-22-1) section.

#### <span id="page-22-0"></span>**system\_tasks.c**

This topic describes the purpose of the system tasks file.

#### **Description**

Since MPLAB Harmony modules are state machine driven, they each have a "Tasks" function that must be called repeatedly (from the system-wide "super loop" in main or from an ISR or OS thread). The "Tasks" functions are all called from the top-level SYS Initialize function that is normally implemented in a file called system\_tasks.c that is generated by the MHC as part of a system configuration.

```
Example system_tasks.c File
void SYS_Tasks ( void )
{
     /* Maintain system services */
    SYS_DEVCON_Tasks(sysObj.sysDevcon);
     /* Maintain Device Drivers */
    DRV_USART_TasksTransmit(sysObj.drvUsart0);
    DRV_USART_TasksReceive(sysObj.drvUsart0);
    DRV_USART_TasksError (sysObj.drvUsart0);
     /* Maintain the application's state machine. */
   APP_Tasks();
}
```
The system\_tasks.c file for the "pic32mx\_795\_pim\_e16" configuration of the "sample" project, contains only the implementation of the SYS\_Tasks function for that configuration. This function calls the tasks function of the Device Control System Service, the USART driver's tasks functions (it has three, one each for transmitter, receiver, and error-handling tasks), passing in the object handle returned from the driver's initialization routine, and it calls the application's tasks function APP\_Tasks to keep the state machines of all three modules running.

#### <span id="page-22-2"></span>**system\_interrupt.c**

This topic describes the purpose of the system interrupts file.

#### **Description**

In an interrupt-driven configuration, any modules (such as drivers or system services) that can be driven from an interrupt must have their interrupt-capable tasks function(s) called from an Interrupt Service Routine (ISR) "vector" function instead of from the SYS\_Tasks function. The form of the definition of the ISR vector function is dependent on what type of PIC32 microcontroller on which the system is running. So, any vector functions required are normally implemented as part of the a specific system configuration in a file normally named system\_interrupt.c.

Since the sample application is entirely polled, its system\_interrupt.c file does not contain any ISR vector functions. Refer to any interrupt-driven demonstration or example application to see how vector functions are implemented.

#### <span id="page-22-1"></span>**system\_definitions.h**

This topic describes the purpose of the system definitions header file.

#### **Description**

The system configuration source files (system\_init.c, system\_tasks.c, and system\_interrupt.c) all require a definition of the system objects data structure and an extern declaration of it. The MHC generates these items in the system\_definitions.h header file and the system source files all include that header file.

For example, the sample application defines the following structure definition and extern declaration. **typedef struct** {

```
SYS MODULE OBJ sysDevcon;
SYS_MODULE_OBJ drvUsart0;
```
} SYSTEM\_OBJECTS;

#### **extern** SYSTEM\_OBJECTS sysObj;

This structure holds the object handles returned by the Initialize functions for the device control and USART modules (in system\_init.c) because they must be passed into the associated Tasks functions (called in system\_tasks.c), which is why the system global sysObj structure requires an extern declaration. The MHC generates object handle variables in this structure for every instance of an active module in the system. Additionally, the system configuration source files require the interface headers for all libraries and applications included in the system so that they have prototypes for their Initialize and Tasks functions. In the sample application, the system\_definitions.h file includes the following interface headers (and standard C headers).

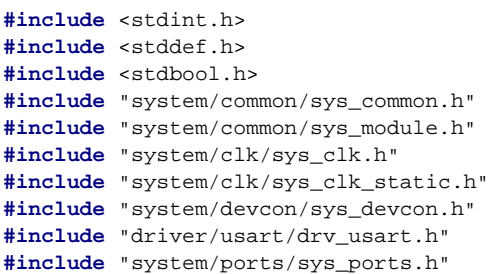

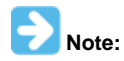

The system\_configuration.h header file should not be included by the application (app.c, app.h, or other) source files because it provides direct extern access to system objects and these objects should not be utilized by the application directly. The application (or other modules) should only interact with a module through its defined Application Program Interface (API), or client interface, not through the system objects or system functions that require that object.

#### <span id="page-23-0"></span>**system\_exceptions.c**

This topic describes the purpose of the system exceptions source file.

#### **Description**

The system\_exceptions.c source file provides a skeletal implementation of the general exception handler function (shown below), overriding the weak function implementation provide by the MPLAB XC32 C/C++ Compiler that simply hangs in an endless loop. **void** \_general\_exception\_handler ( **void** )

```
{
    /* Mask off the ExcCode Field from the Cause Register.
   Refer to the MIPs Software User's manual. */
   _excep_code = (_CP0_GET_CAUSE() & 0x0000007C) >> 2;
   \_except\_addr = _CP0\_GET\_EPC();
    _cause_str = cause[_excep_code];
   SYS_DEBUG_PRINT(SYS_ERROR_ERROR,
    "\nGeneral Exception %s (cause=%d, addr=%x).\n",
   _cause_str, _excep_code, _excep_addr);
   while (1)
       {
           SYS_DEBUG_BreakPoint();
 }
}
```
If a general exception occurs, this implementation will capture the address of the instruction that caused the exception in the \_excep\_addr variable, the cause code in the \_excep\_code variable and use a look-up table indexed by the cause to provide a debug message describing the exception if debug message support is enabled. Then, the function will hit a hard-coded debug breakpoint (in Debug mode) and hang in a loop to prevent runaway execution.

This implementation is provided to assist with development and debugging. The user is encouraged to modify this implementation to suit the needs of their system.

The use of this exception handler, instead of the compiler's built-in handler, is enabled in MHC by selecting the Options tab, and then selecting Application Configuration > Exception Handling > Use MPLAB Harmony Exception Handler Template. Advanced exception handlers, which provide more information about the exception, are available from the Options tab, by selecting Advanced Exception and Error Handling.

A detailed exploration of these options is discussed in Volume 1: [Getting Started With MPLAB harmony Libraries and Applications](#page-1-0) > Creating Your First Project, Part II: Debugging With Your Project, and Part III: Debugging While Running Stand-alone.

#### <span id="page-23-1"></span>**The Configuration-specific "framework" Folder**

This topic describes the configuration-specific framework folder.

#### **Description**

The interface (i.e., API) headers and the source files for the dynamic implementations of all MPLAB Harmony libraries are contained in the main framework folder (<install-dir>\framework). However, the MHC generates any static implementations of the MPLAB Harmony libraries. These generated source files are all configuration specific because they are generated with knowledge of the configuration selections. Thus, they are placed in a configuration-specific framework folder. For consistency, the organization of the sub-folder tree of the configuration-specific framework folder matches the organization of the main framework folder.

For example, the configuration-specific framework folder for the pic32mx795\_pim\_e16 configuration of the sample project contains the source

files for the static, MHC-generated implementations of the Clock System Service and the Ports System Service, as shown in the following figure.

$$
\begin{array}{l}\n \text{pic32mx/95\_pin\_e16} \\
 \hline\n \text{if } \text{ramework} \\
 \text{if } \text{else } \text{else} \\
 \text{if } \text{else } \text{else} \\
 \text{if } \text{else } \text{else} \\
 \text{if } \text{else } \text{else} \\
 \text{if } \text{else } \text{else} \\
 \text{if } \text{else } \text{else} \\
 \text{if } \text{else } \text{else} \\
 \text{if } \text{else } \text{else} \\
 \text{if } \text{else } \text{else} \\
 \text{if } \text{else } \text{else} \\
 \text{if } \text{else } \text{else} \\
 \text{if } \text{else } \text{else} \\
 \text{if } \text{else } \text{else} \\
 \text{if } \text{else } \text{else} \\
 \text{if } \text{else } \text{else} \\
 \text{if } \text{else } \text{else} \\
 \text{if } \text{else } \text{else} \\
 \text{if } \text{else } \text{else} \\
 \text{if } \text{else } \text{else} \\
 \text{if } \text{else } \text{else} \\
 \text{if } \text{else } \text{else} \\
 \text{if } \text{else } \text{else} \\
 \text{if } \text{else } \text{else} \\
 \text{if } \text{else } \text{le} \\
 \text{if } \text{else } \text{le} \\
 \text{if } \text{else } \text{le} \\
 \text{if } \text{else } \text{le} \\
 \text{if } \text{else } \text{le} \\
 \text{if } \text{else } \text{le} \\
 \text{if } \text{else } \text{le} \\
 \text{if } \text{else } \text{le} \\
 \text{if } \text{else } \text{le} \\
 \text{if } \text{else } \text{le} \\
 \text{if } \text{else } \text{le} \\
 \text{if } \text{else } \text{le} \\
 \text{if } \text{else } \text{le} \\
 \text{if } \text{else } \text{le} \\
 \text{if } \text{else } \text{le} \\
 \text{if } \text{else } \text{le} \\
 \text{if } \text{else } \text{le} \\
 \text{if } \text{else } \text{le} \\
 \text{if } \text{else } \text{le} \\
 \text{if } \text{else } \text{le} \\
 \text{if } \text{else } \text{le} \\
 \text{if } \text{else } \text{
$$

#### <span id="page-24-0"></span>**Other Configuration-specific Files**

This topic describes two other (non C-language) configuration-specific files.

#### **Description**

There are two additional (non-C language) files generated by the MHC and placed into the configuration-specific folder. The first file, <config-name>.mhc, captures the configuration selections made by the user. The second file, which is always named configuration.xml, captures the various checksums and additional information required by the MHC to identify which generated files have been edited externally and to store miscellaneous other information it requires (such as the path to the MPLAB Harmony installation).

# **Index**

# **D**

[Developer Help 5](#page-4-0) [Documentation 9](#page-8-0)

# **G**

[Guided Tour 4](#page-3-0)

# **I**

[Installation 7](#page-6-0)

# **O**

[Online Discussion Forum 6](#page-5-0) [Other Configuration-specific Files 25](#page-24-0)

# **P**

[Project Layout 14](#page-13-0)

# **S**

[System Configurations 19](#page-18-0) [system\\_config.h 19](#page-18-1) [system\\_definitions.h 23](#page-22-1) [system\\_exceptions.c 24](#page-23-0) [system\\_init.c 21](#page-20-0) [system\\_interrupt.c 23](#page-22-2) [system\\_tasks.c 23](#page-22-0)

# **T**

[The Application File\(s\) 17](#page-16-0) [The Configuration-specific "framework" Folder 24](#page-23-1) [The Main File 17](#page-16-1)

# **V**

[Volume I: Getting Started With MPLAB Harmony Libraries and](#page-1-0)  [Applications 2](#page-1-0)

# **W**

[Web Resources 4](#page-3-1) [What is MPLAB Harmony? 10](#page-9-0) [Where to Begin 3](#page-2-0)